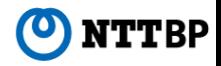

## **"Nishitetsu Bus Free Wi-Fi" 接続ガイド**

**Ver1.1**

**2021年5月**

## **【スマートフォン/タブレット】 端末操作手順(例:Android)**

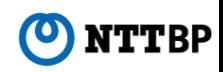

- 
- ① 「設定」をタップします。 ② Wi-Fi設定がOFFの場合、「ON」「OFF」切替え ③ 接続するアクセスポイントをタップします。 ボタンをタップして、「Wi-Fi」機能を「ON」に切替え、 「Wi-Fi」をタップします。 ④ アクセスポイント名の下に「ネットワークにサインイン」 と表示されていればアクセスポイント名を再度タップ します。

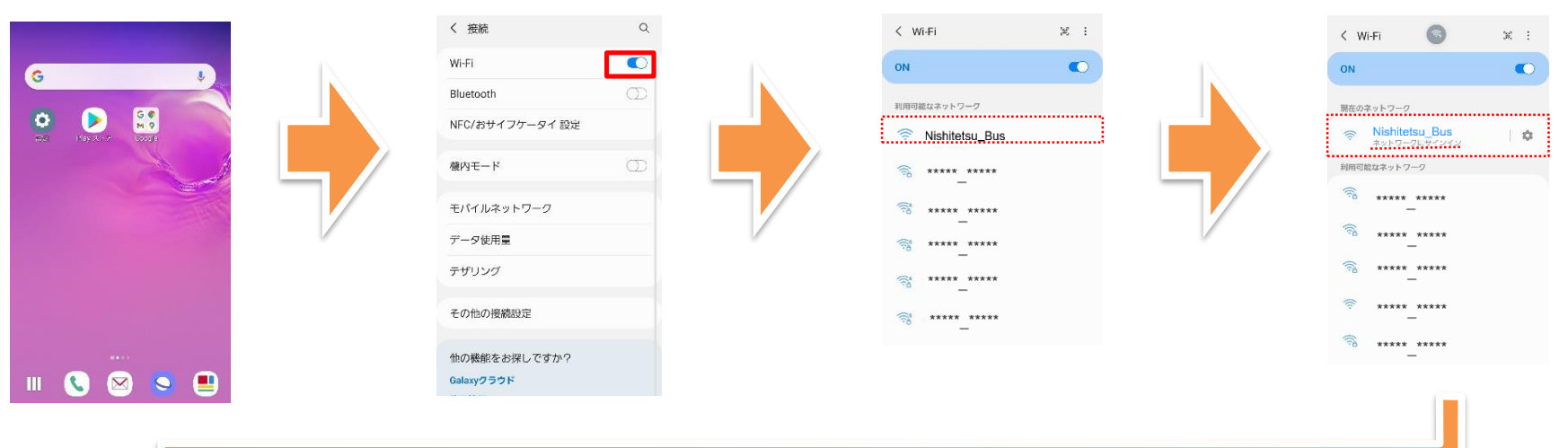

⑤ 自動的に下のポータルページが表示されるので、 「インターネットに接続する」をタップします。

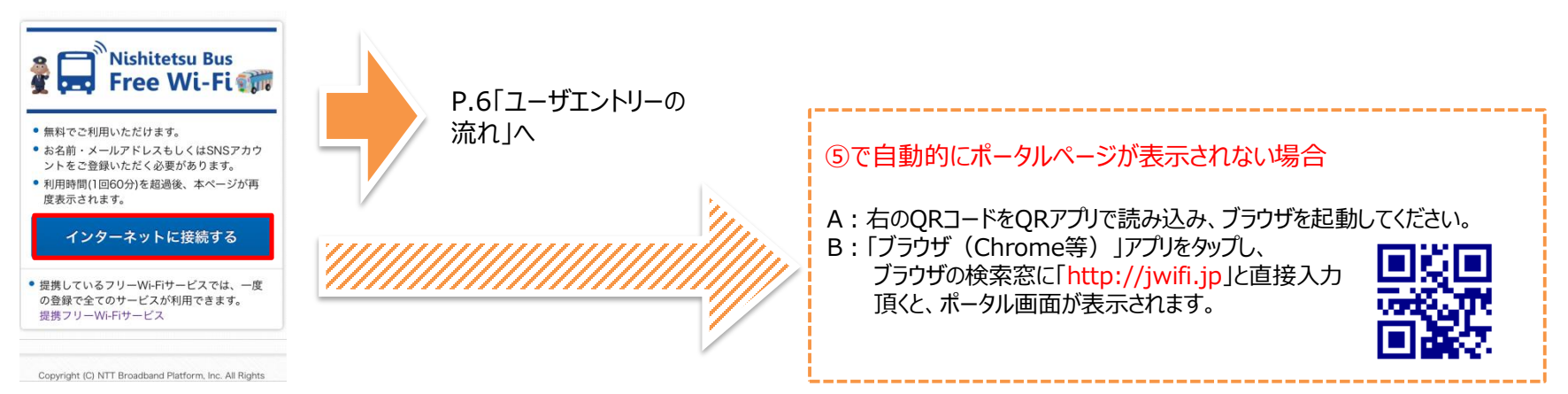

## **【iPhone/iPod touch/iPad】 端末操作手順(例:iOS)**

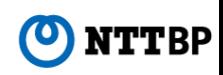

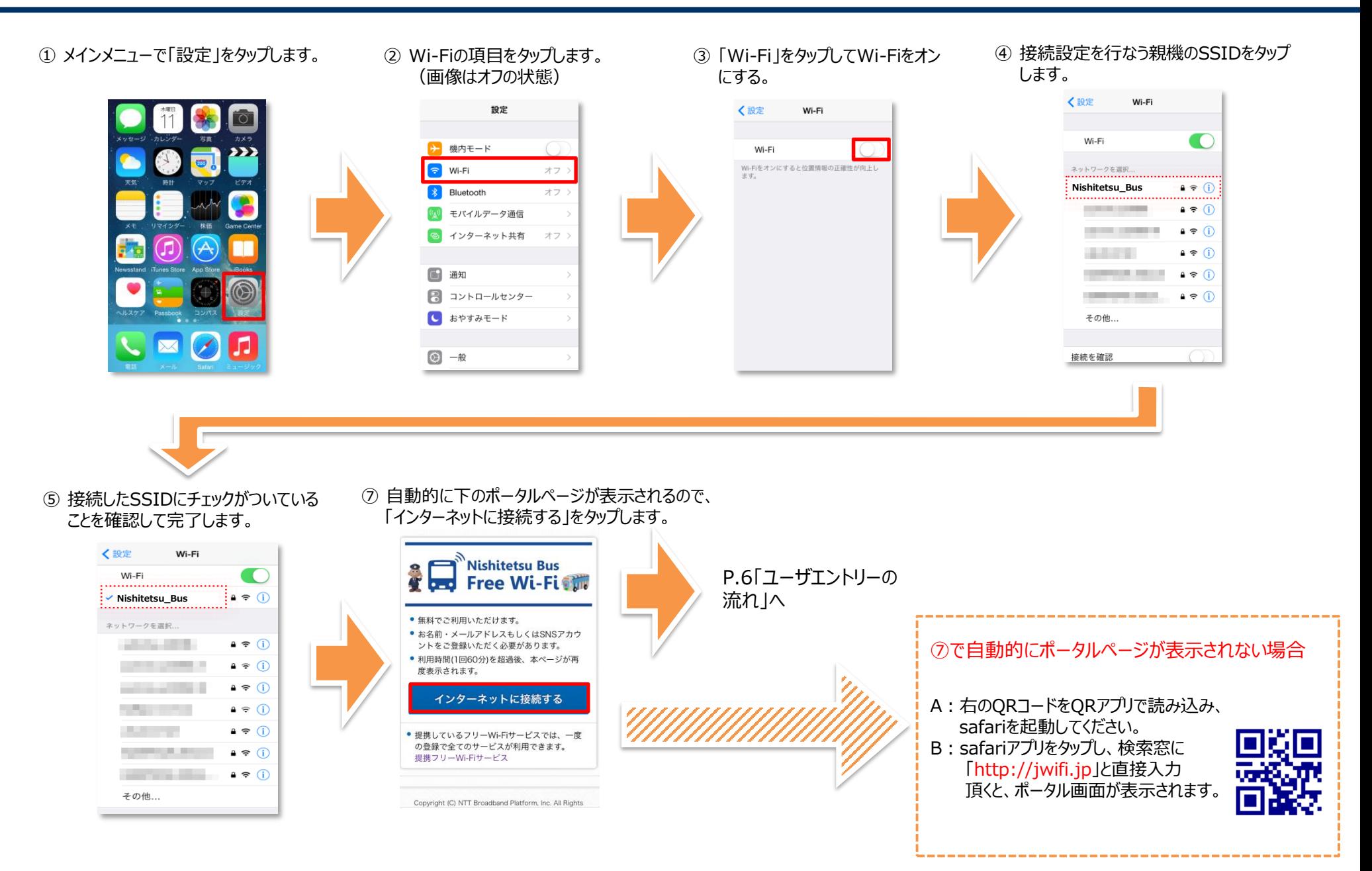

## **ユーザエントリーの流れ(例:スマートフォン・iPhone)**

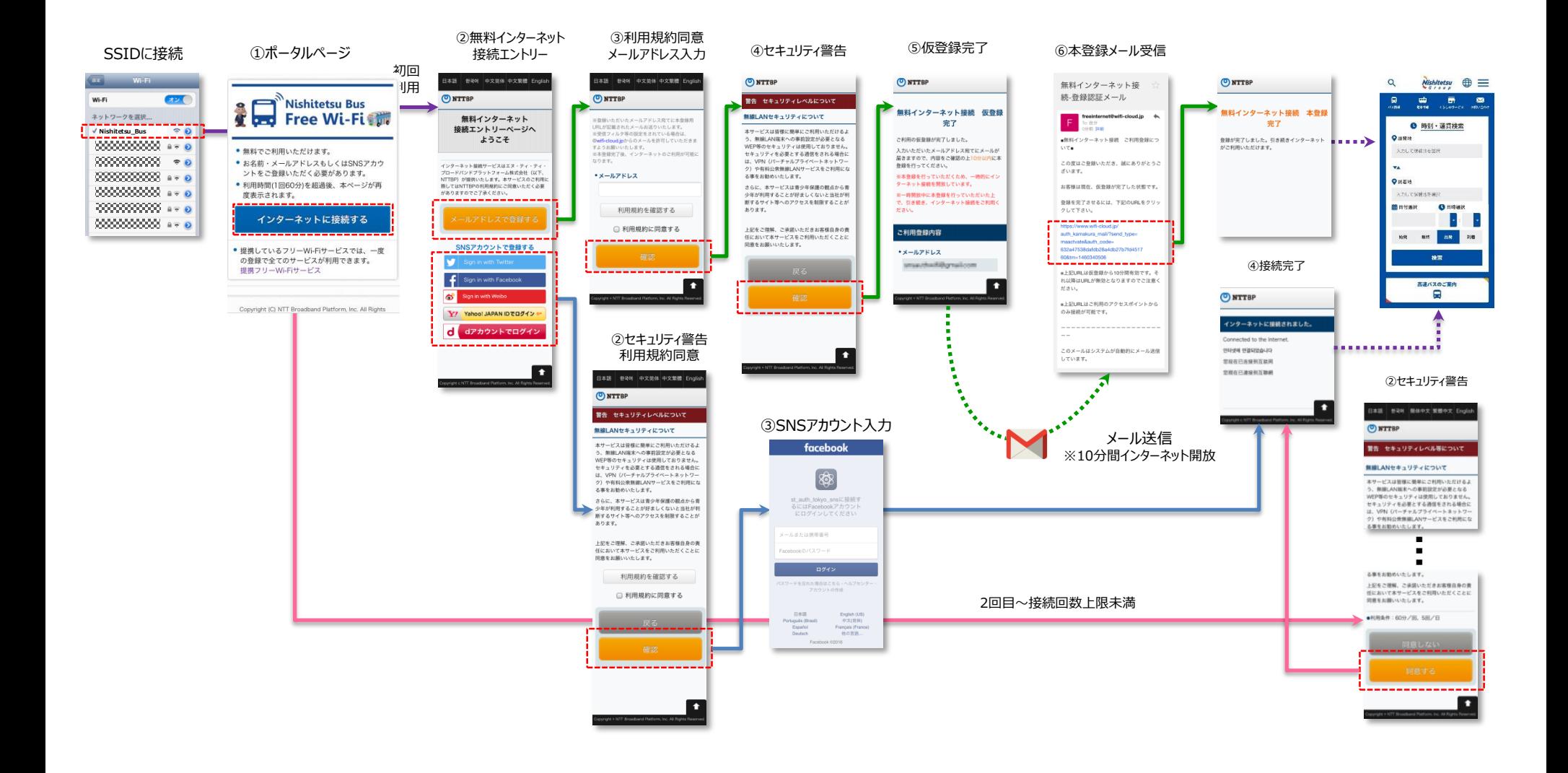

**NTTBP** 

**ご留意事項**

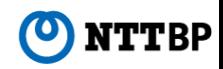

- **本サービスは、NTTBPが運用を行っております。**
- 本サービスは、ベストエフォートでのご提供となります。通信速度、品質についての保証はいたしかねます。
- WEPなどによる暗号化は設定されておりませんので、ご理解の上、お客様の責任のもとご利用下さい。
- お客様情報(メールアドレス)をご登録いただく必要があります。※2回目以降の接続時は登録不要です。
- お客様情報登録後、自動的にインターネットへログインしますが、接続時間は60分間です。60分以上経過後、再度インターネットに接続する場合、 セキュリティ警告のページよりインターネットに接続していただく必要があります。
- ネットワークの設計上、一部VPNなどのサービスがご利用いただけない場合ございますので、あらかじめご了承ください。
- 本サービスをご利用するにあたって、お客様がご使用されるすべてのデバイス機器、ソフトウェアのサポートはNTTBPでは行っておりません。各デバイス機器、 ソフトウェアメーカーへお問い合わせください。
- 万が一、本サービスのご利用によって発生したお客様ご自身の損害や第三者との紛争などが生じても、NTTBPは一切の責任は負いかねますので、あら かじめご了承下さい。
- 設備メンテナンス等により、ご利用いただけない場合もございます。あらかじめご了承下さい。
- 利用者自身の端末でドメイン指定受信や迷惑メールフィルタ等設定している場合、本登録用のメールが正しく届かない可能性があります。
- 第三者が提供するAPIが故障や不具合などの理由で使用できない場合、初回利用者に限り利用できません。登録済みの利用者のみサービス利用が 可能です。
- 第三者が提供するAPIが故障や不具合などの理由で使用できないことによって発生した損失や損害についてNTTBPは一切責任を負いません。
- 本登録メールを受信するため、10分間のみインターネット接続が可能です。この期間のみ利用登録せずにインターネット接続が可能ですが、10分経過 するとポータル画面へ遷移します。
- 本登録メールに記載されているURLの有効期限は、メールが送信されてから10分間です。
- SNSアカウント利用時は、各SNS提供会社のAPIを利用します。
- SNSアカウントに紐づく個人情報についてはエリアオーナーとの別契約を除き、原則NTTBPは取得しません。
- 2回目以降の接続に関しては、各端末に紐づくMACアドレスをベースとして認証を行います。そのため異なる端末から同一エリアで無料インターネット接続 サービスを利用する場合、同一のメールアドレスで登録済みであっても、端末毎に登録が必要です。

- ※その他の製品名などの固有名詞は、各メーカーの登録商標または商標です。
- ※本文中の各社の登録商標または商標には、™、®は表示していません。

<sup>※</sup>Microsoft、Windows、Windowsロゴは、米国Microsoft Corporationの米国およびその他の国における登録商標または商標です。